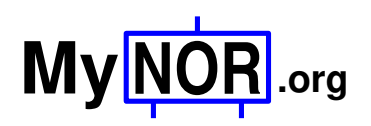

Dennis Kuschel dennis\_k@freenet.de 2021-01-08

### **A Vacuum Fluorescent Display for MyNOR**

VFD tubes have long been used in consumer electronics for displays. They are vacuum tubes that can be seen as a kind of cross between a triode and a low-voltage CRT. Unlike a CRT tube, it operates at very low voltages around 25V, and there are no magnets to deflect the electron beam. Instead, the electrons which are emitted from a heated wire and accelerated through a control grid, are directed to an actively switched anode. This anode is coated with phosphor, which emits light when the electrons hit it. The control grid can be used to switch an entire segment on or off, so that the display segments can be easily multiplexed.

I am using a 12 character wide VFD from Samsung. The part number of the display is "HCS-12SS59T", it can be obtained from various places on the internet. I bought mine from "Pollin", a residual stock dealer in Germany:

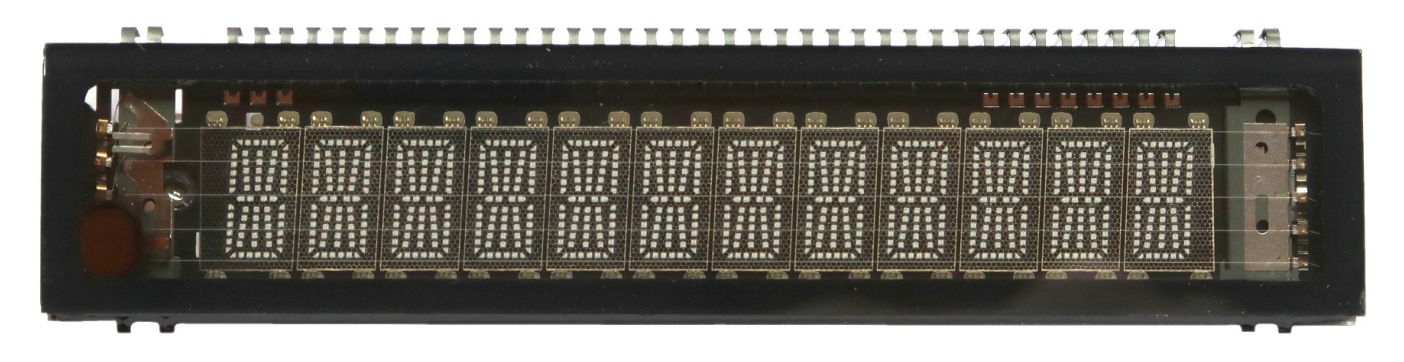

You need at least MyNOR ROM version 1.2 to be able to operate this display with my provided application programs. With this or a later ROM you can use the VFD display board as an alternative for the MyNOR Calculator. This gives the MyNOR Calculator a much more "vintage" look.

### VFD Technical Data:

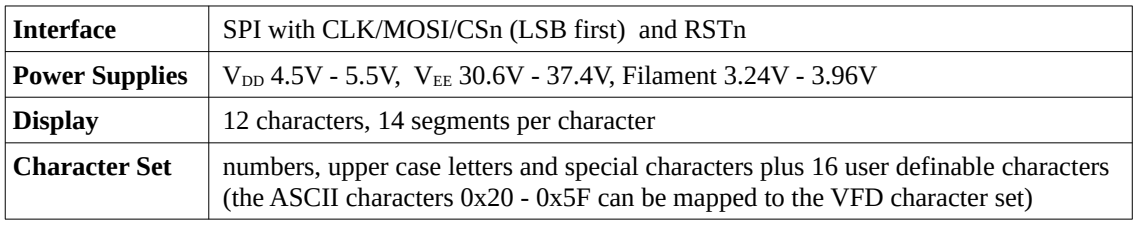

There is a lot of information about this display on the Internet. I downloaded the data sheet at www.pollin.de. You can also take a look at <https://github.com/qrti/VFD-HCS-12SS59T> for more information.

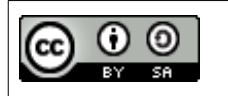

This work is licensed under a Creative Commons Attribution-ShareAlike 4.0 International License: <https://creativecommons.org/licenses/by-sa/4.0/>

Here is a picture of the fully assembled VFD board. Please note the vintage looking electronics above the vacuum display tube. These electronics are required for two purposes: First, this vacuum tube needs a "high" voltage for the anode. The voltage converter generates about +29V from the 5V supply. Second, the cathode wires need an AC voltage of approx. 3.6V for heating. This voltage should be alternating to avoid an destructive effect that is known as "cathode poisoning".

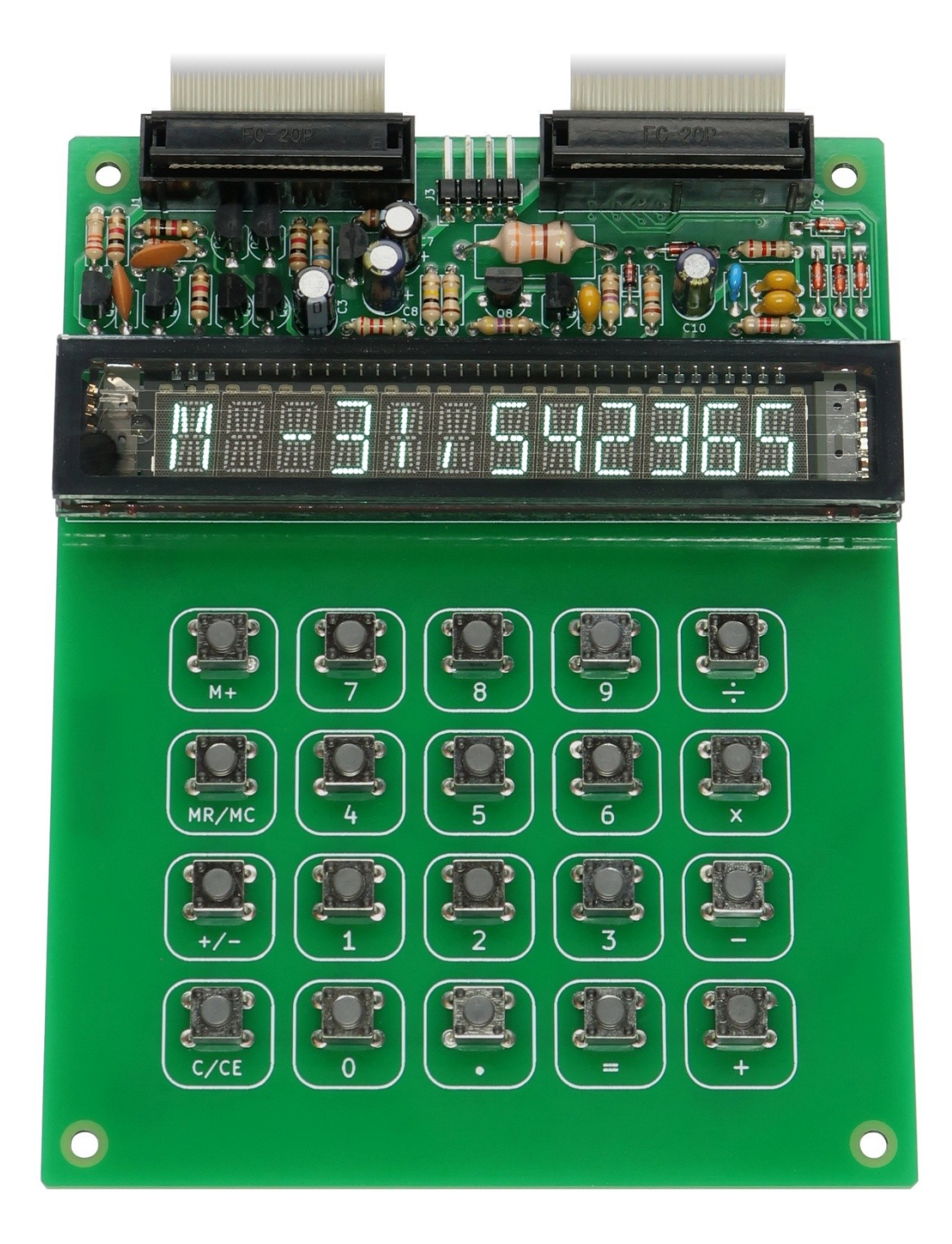

## **The High Voltage Converter**

The anode voltage is generated by a very simple two-transistor boost converter. The converter is built up with the transistors Q8 and Q9, surrounded by the associated components L1, R12, R15, R16, D1 and C10. The diode D2, together with the resistor R13, prevents the output voltage from getting higher than about 30 V. The circuit oscillates at a frequency between 45kHz and 55kHz, with the frequency depending on the actual load. To reduce HF noise, the snubber network R11 / C9 was added to the circuit. R9 is used to limit the peak current through Q9, and C8 buffers the input voltage. And finally Q7, C7 and R14 form a delay circuit that ensures that the power-up sequence of the display is met ( $V_{EE}$ ) must be switched on after  $V_{DD}$ ).

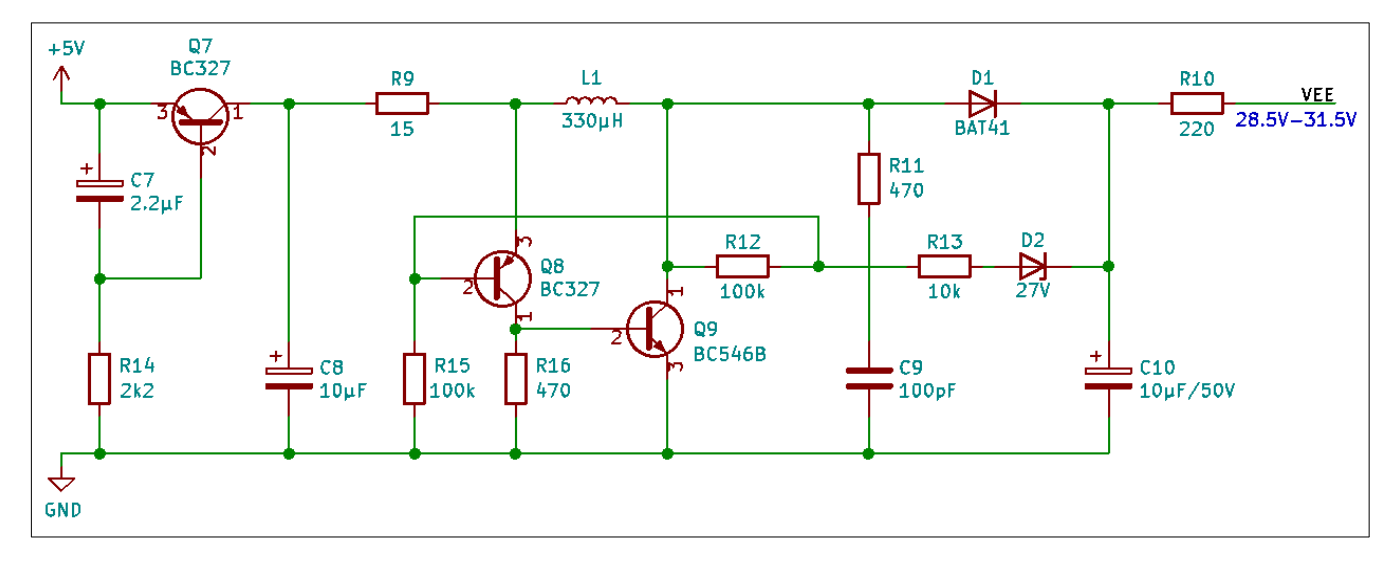

### **The Cathode Filament Supply**

As in any other tube, the electrons in the VFD are emitted from a slightly glowing filament. To avoid "cathode poisoning", the current through the filament should be alternating. The Samsung VFD requires a filament voltage of  $3.6V \pm 10\%$  at a current of typically 125mA. The circuit below provides a squarewave voltage with a frequency of about 3.4kHz between the connection points FIL1 and FIL2. The oscillator is built up with Q3 and Q4 and the surrounding components. Q1, Q2, Q5 and Q6 form a full bridge circuit to drive the filament. R1 is used to filter the input voltage (or better, prevent the input voltage rail from being disturbed by high current spikes that can occur when the transistors of each halfbridge are both conducting for a very short time). R1 also reduces the voltage across the filament. You may need to change the value of the resistor if the voltage across the filament is higher than 4V.

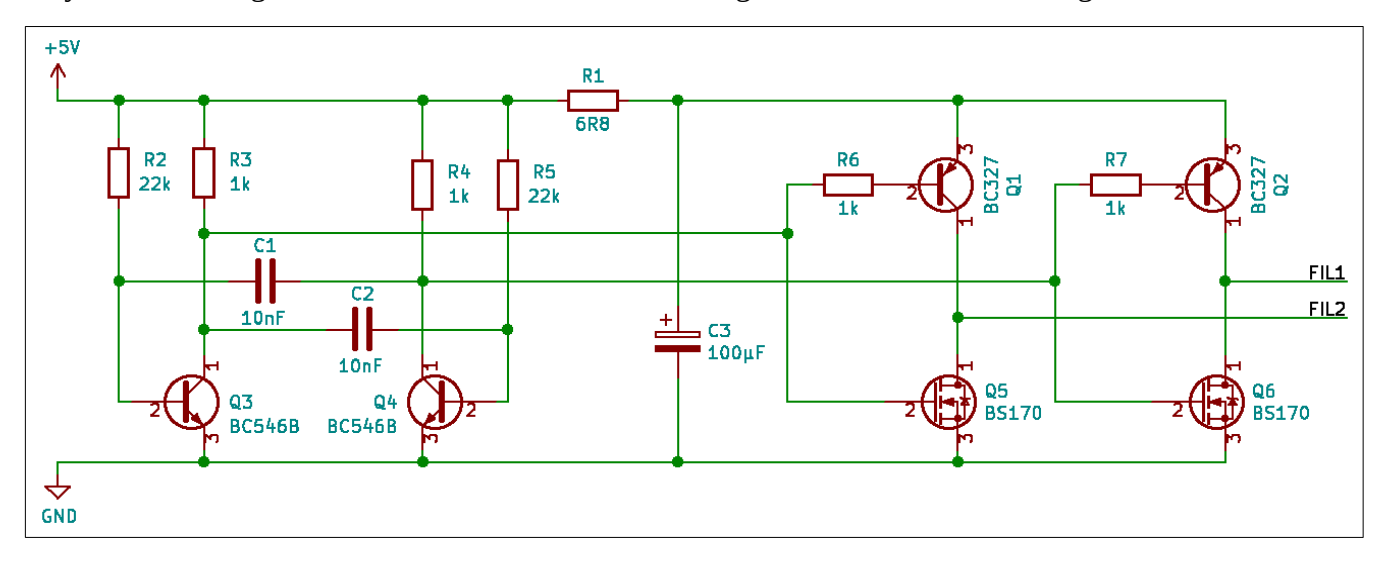

# **Required Components**

The complete bill of material is listed in the table below. Many of the Mouser part numbers can also be used to order the parts at Digikey or other distributors.

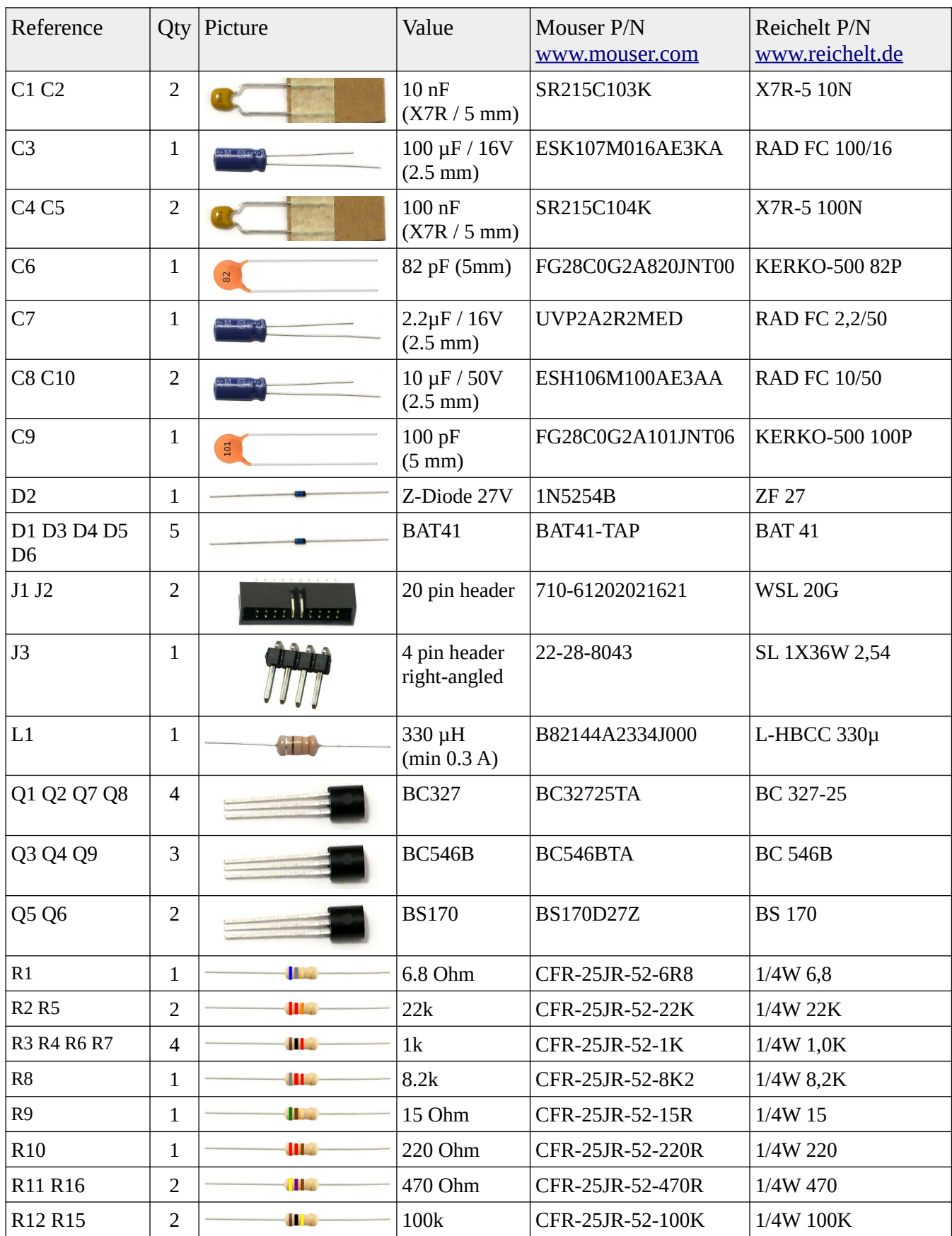

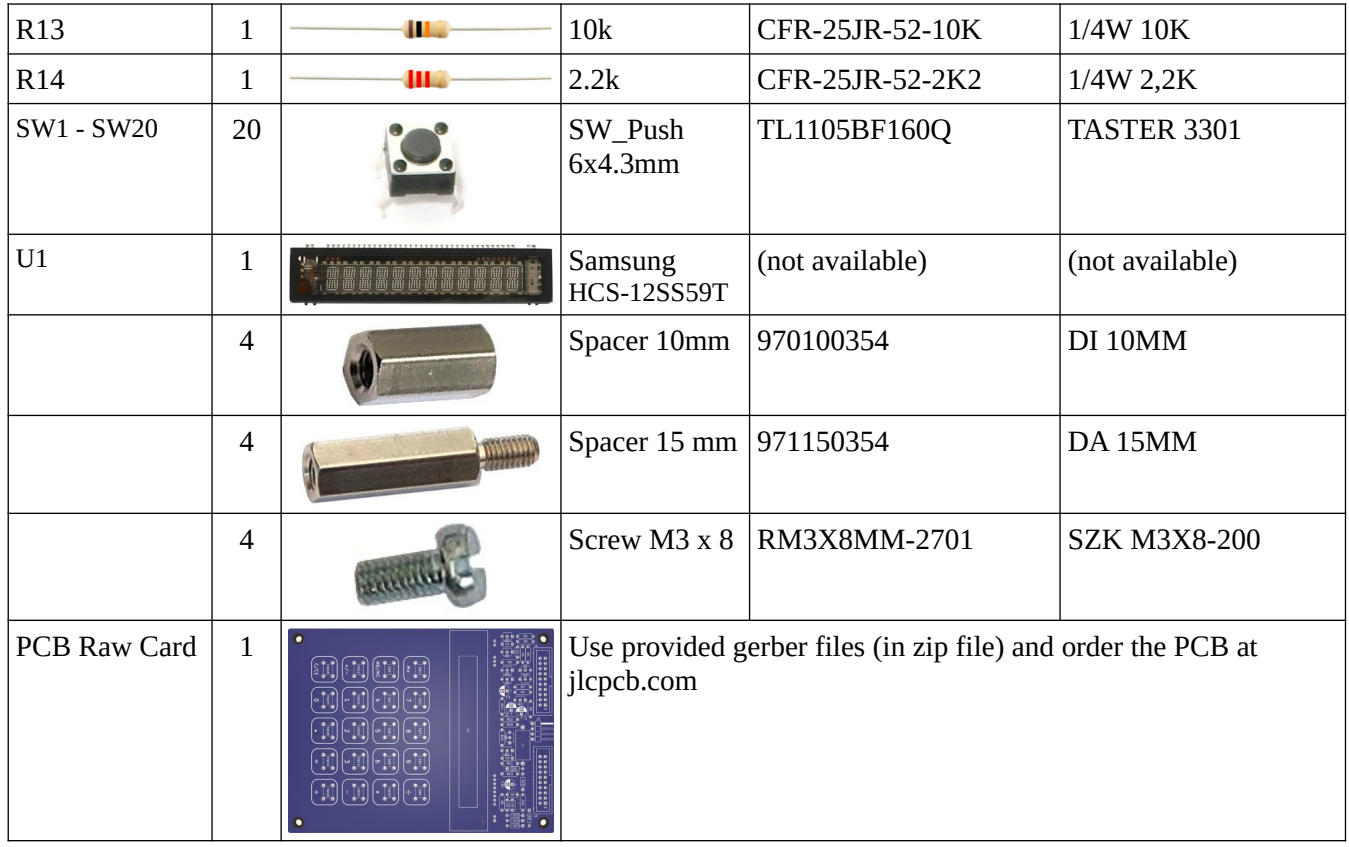

## **Board Assembly**

The picture below shows the position of each part. Start with soldering the low components (resistors, diodes, buttons and J3). After that, continue with the transistors, the inductor and the capacitors. Finally mount the display and the headers J1 and J2. The display can be fixed with a little hot glue or with a strip of 1.6 mm thick PCB material glued with two-components adhesive.

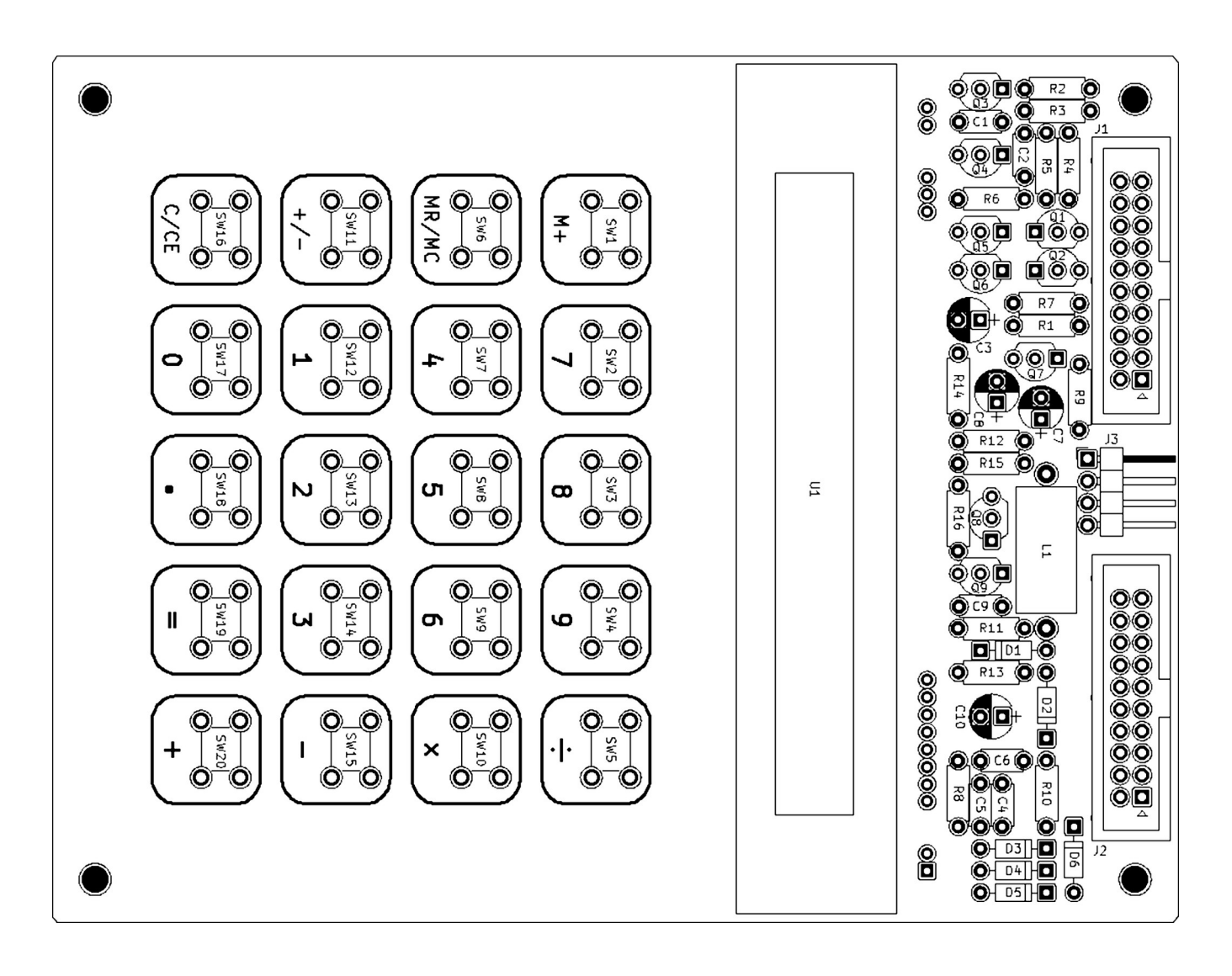

### **Software**

MyNOR's operating system does not have built-in support for the VFD (although I updated the ROM to version 1.2 along with the release of this document). This is because there is no space left in the ROM for drivers for new extension boards. The little free space in the ROM is reserved for important improvements or bug fixes. So the driver for the VFD must be part of the application program that is loaded via RS232 or from the EEPROM.

#### **The VFD Calculator**

The first and most obvious application I wrote for the VFD board is the calculator. To use this board as calculator, only a small application program must be uploaded to MyNOR. I had to export more API functions from MyNOR's operating system so that an application program can use the existing calculator code in the ROM. Therefore you must have ROM v1.2 installed to run my applications.

```
@@@@@@:VFD Calculator@@@@*O5A0P7P6X0@1B4@0@1@2D2X3D2@0@0@0@0@0@0@0@2A2B2C2D2E2
F2G2H2I2Q0R0S0T0U0]1C0R0Y0F7[1Y0A4C4A0L0_4A0M0B4Y0A2^1Y0G2^1C0P7N0\0F0\0]0@5A0
L2@0A0Q0O7A0P0[7D0\0M0Q0]0@5C0E0A0O0@0P0P0F0P0]0@0A0E0X7M0E0S0X7W0@4B4K0Q0V0E2
B4A0P0^0]0@0L0N0W0W4B4J0P0U0P0W0H3B4U0L2V0_1B4J0L2X0_1B4I0P0K0N0V0@4B4U0L2A0L2
F0W0_1B4D0P0Y0J2^1X0_1B4C0Q3Y0[1C4X0W2^1A0K2P1A0J2P1U0R0V0M5B4A0K2]0A0T0I2A0U0
@4A0Q0I0E0J0L0S0@4V0R6B4Y0C0]1A0E0P0N0E0F0L0A0M0B4E0Y0\0]1X0T6B4C0P1Y0I1C4J0Q0
D0Q0T0S0W0E7B4C0@0Y0I1C4U0Q0W0V5B4D0I2S0U0W0_7B4C0A0F0H2F0G2A0F2B0F0E2X0]0C4S0
]1W0]0C4A0I2P1A0L0H2A0M0@4E0S0P1W0X0C4J0L0X0M0C4I0L0C0]1G0A0L0@2A0M0@4Y0\2C4X0
Y6[1[0L0[0M0B0L0T0B0M0U0G0J0T0\0M0\0L0Z0[0J0[0K0F0P0Y0X7E1Y0P0F1Y0D0F1X0Y6[1A0
L0C0A0M0B4A0P0@1A0Q0F0X0B3C4A0P0P0A0Q0L0[0J0[0K0Y0X7E1Y0P0F1Y0T4\1F0P0Y0P0F1J0
Q0U0Q0W0L3C4Y0D0F1X0Y6[1[0J0[0K0Y0G7E1D0^0A0E0O7M0E0]0@7A0E0P0N0E0]0@7F0^0C0L3
Y0[1C4C0_2Y0[1C4Y0M2C4C0P3Y0[1C4X0Y6[1
```
You can get the source code of this program from the software section of my website.

#### **The Boot Splash Screen**

When you have a larger application for the VFD that needs to be loaded from the EEPROM, you may want to get a "quick" feedback from MyNOR when you turn it on. I have written a very small program that simply shows "BOOTING" on the display and then loads the actual application from the EEPROM. The application must follow directly behind this "boot loader" in the EEPROM. For example, you can store this boot loader on storage location 7 and the application on location 8.

```
@@@@@@:VFD Bootloader@@@@*J3@0@3Z4[0N0Y0G7E1D0^0A0E0O7M0E0]0@7A0E0P0N0E0]0@7F0
^0C0L3Y0L2B4C0_2Y0L2B4C0P3Y0L2B4A0L0^2A0M0B4Y0X7E1A0P0P0Y0P0F1Y0T4\1F0P0Y0P0F1
D0L0S0J3W0U1B4Y0D0F1\0P0X0M2^1[0J0[0K0F0P0Y0X7E1Y0P0F1Y0D0F1X0Y6[1P1P1P1P1P1W0
^0Y0D1_0_0R0
```
#### **Autostart**

You may want MyNOR to automatically start the calculator program when MyNOR is turned on. You can accomplish this by simply configuring the calculator application program to autostart (menu point 7 in MyNOR's main menu). But it may be better to let MyNOR start the calculator program only when the VFD board is connected. This can be accomplished by setting one of the two jumpers on the backside of the VFD board. By soldering a 0805 zero ohm resistor to the appropriate location, you can instruct MyNOR to load the program from location 7 or 8 when power is applied. Note that this autostart is very fast and cannot be interrupted by pressing a key in the terminal window. To stop this autostart mechanism again, de-solder the resistor or use the MyNOR file manager application to delete the files from EEPROM storage locations 7 and 8.

#### **VFD Driver Software**

Here is an example program that shows how text can be output to the VFD. The driver software in this example is linked to the standard output functions of MyNOR's operating system, so the usual API functions can be used to print text and numbers. The driver code follows on the next pages.

( If you have problems with copying the code from the pdf, please use this link:  $vfd-example$ **ngg.** $)$ 

```
;------------------------------------------------------------------------------
 ; VFD Example Program
 You can use this program as basis for your own VFD based applications.
;------------------------------------------------------------------------------
.name "VFD Example" ; name of the program (displayed in EEPROM program list)
#include <mynor/ram-program.hsm> ; include this to assemble your program for RAM
#include <mynor/api.hsm> ; include the MyNOR API function definitions
@regs_start
;variables used by the VFD display driver
DISPBUFFER DS 12 ; display output buffer (note: the content is reversed from right to left)<br>DISPPOS DS 1 : current output position on display / in display buffer (PTR L)
DISPPOS DS 1 ;current output position on display / in display buffer (PTR_L)
VFDADDR DS 1 ;current VFD memory address 0x10-0x1B
;add your own variables here
@regs_end
;Constants
VFD_RESET SET 0x10 ; port 3.4
VFD_CH_SPC SET 0x30 ; "space" (segment off)
VFD_CH_COMMA SET 0x00 ; ","
;Program entry point, jump to main program
          JMP main
;Tables and Strings
;Important: For you own projects, the following 3 tables must come directly behind "JMP main" !
tab_charset DB 0x00,0x20 ;add the "," (you can add more own characters here)
;Your own strings may follow here
text_hello DB "VFD Example",0
text_scroll DB "This is a scrolling text on the VFD ",0
;------------------------------------------------------------------------------
main:
           ;initialize the display
           JSR vfd_init
           ;print first text
 LD PTR_L,#<text_hello
 LD PTR_H,#>text_hello
           JSR print_str
           ;wait 2 seconds
           LDA #200
           JSR delay
           ;clear the display and prepare the scroll text
           JSR vfd_initscrolltext
loop ; print the scrolling text
 LD PTR_L,#<text_scroll
 LD PTR_H,#>text_scroll
           JSR print_str
             \sqrt{\phantom{a}}loop
```

```
;------------------------------------------------------------------------------
; Display Support Routines ("driver") for the VFD "Samsung HCS-12SS59T"
                   ;------------------------------------------------------------------------------
; Call vfd_init first.
: Then use the standard output functions to print the text (the API print xxx
; functions like print_str, print_hexbyte, print_decword, etc.)
; To clear the display use function "vfd_clear" instead of "display_clear".
; Note that the cursor positioning functions do not work on the VFD.
;------------------------------------------------------------------------------
vfd_init:
           ;initialize the display
           PSH LR_L
          PSH LR_H
           ;request ROM version 1.2
 LDA #0x12
 JSR request_romversion
           ;prepare the SPI bus
           JSR spi_init
           ;reset the display (hardware reset)
           LDA OUTP3
           AND #(~VFD_RESET)&0xFF
 IO OUT_PORT3
 OR #VFD_RESET
 IO OUT_PORT3
STA OUTP3
           ;send init commands:
           ;set display to "all off" mode
           LDA #0x71
           JSR vfd_cmd
           ;set display width to 12 digits
           LDA #0x6C
          JSR vfd_cmd
           ;set duty cycle (brightness) to max value
           ;brightness is limited by the display supply voltage VEE
 LDA #0x5F
 JSR vfd_cmd
           ;load additional characters
           JSR vfd_loadcharset
           ;clear the display
           JSR vfd_clear
           ;set display to normal mode (switch it on)
           LDA #0x70
          JSR vfd_cmd
           ;redirect stdout to the VFD
           LD R4_L,#<vfd_stdout
         LD R4 H, #>vfd stdout
           JSR set_stdout
           JMP return
vfd_clear:
           ;clear the display
          LD DISPPOS,#<DISPBUFFER+12<br>LD VFDADDR.#0x1B
              VFDADDR, #0x1B
           LD PTR_L,#<DISPBUFFER
           LD PTR_H,#>ZEROPAGE
_diclr01 LDA #VFD_CH_SPC
          SAP
          INC PTR L ; hack! assumes that PTR points always into zero-page!
 LDA PTR_L
 CMP #(DISPBUFFER+12)&0xFF
          JNF _diclr01<br>LD PTR H.#>
              PTR_H, #>ZEROPAGE
           LD PTR_L,#<DISPBUFFER
           JMP vfd_bufout
vfd_initscrolltext:
           ;prepare for scrolling text
          ; (start shifting in text at the right side of the display)
           PSH LR_L
          PSH LR_H
           JSR vfd_clear
          LD DISPPOS,#<DISPBUFFER
           JMP return
```
vfd\_out: ;output a character on the VFD, shift the display to the left. PSH LR\_L PSH LR\_H vfd\_stdout: ;stdout-callback-entry for the OS (LR is pushed to the stack by the caller) JSR psh\_ptr PSH R0 PSH R1 ;convert character in ACCU to VFD character set R0,ACCU ROL R0 ROL RO<br>LD RO R0,#0x10 JPF diot03 ; is character ;is number/special sign CMP #',<br>JPF di JPF \_diot07<br>CMP #0x0A  $CMP$   $\overline{\#}0 \times 0A$ <br>JPF diot JPF \_diot05<br>CMP #0x0D CMP #0x0D<br>JPF diot  $\_diot06$ LD R0,#0x30<br>AND #0x1F \_diot03 AND #0x1F  $C<sub>L</sub>$ ADD RO<br>diot09 ;check, ; check if buffer is full (right most position on display = lowest position in the buffer) PSH ACCU LDA DISPPOS<br>CMP #DISPBU CMP #DISPBUFFER<br>JNF diot01 diot01 ; shift the buffer<br>LD PTR\_L,#<DISP LD PTR\_L,#<DISPBUFFER+10<br>LD PTR H,#>ZEROPAGE LD PTR\_H,#>ZEROPAGE<br>LAP diot02 INC PTR\_L SAP DEC PTR L DEC PTR\_L LDA PTR\_L  $CMP$  #< $D$ ISPBUFFER-1<br>JNF diot02 diot02 INC DISPPOS LDA #15 JSR delay ;output the character and display the buffer POP ACCU DEC DISPPOS LD PTR\_L,DISPPOS<br>LD PTR H.#>ZEROP PTR\_H, #>ZEROPAGE SAP<br>LD PTR\_L,#<DISPBUFFER JSR vfd\_bufout<br>JMP diot04  $\_diot04$ \_diot01 ;output only the character DEC DISPPOS PTR\_L,DISPPOS LD PTR\_H,#>ZEROPAGE JSR spi\_select LD RO, VFDADDR<br>DEC VFDADDR DEC VFDADDR<br>JSR vfd spi JSR vfd\_spi\_xfer ACCU SAP STA RO<br>JSR vf JSR vfd\_spi\_xfer spi\_deselect \_diot04 POP R1 P<sub>OP</sub> JSR pop\_ptr JMP return<br>diot07 :output a c :output a comma LDA #VFD\_CH\_COMMA<br>JMP diot09  $div 09$ \_diot05 ;LF: clear the line and move ptr back to beginning of line JSR vfd\_clear  $JMP$   $di\overline{o}$ t04

\_diot06 ;CR: move ptr back to beginning of the line (do not clear the display) LD DISPPOS,#<DISPBUFFER+12 LD VFDADDR,#0x1B JMP \_diot04 vfd\_cmd: ;send a command to the VFD display PSH LR\_L PSH LR\_H STA R0 JSR spi\_select JSR vfd\_spi\_xfer JSR spi\_deselect return vfd\_loadcharset: ;load custom character set into the display LD PTR\_L,#<tab\_charset<br>LD PTR H.#>tab charset  $LD$  PTR $H$ , #>tab\_charset<br>LD R0, #0x20 LD R0,  $\frac{1}{2}$  R0,  $\frac{1}{2}$  R1,  $\frac{1}{2}$  + 1 \* 2 ;add 1 character: "," JMP vfd\_transfer vfd\_bufout: ;send out 12 bytes from PTR LD R0,#0x10<br>LD R1,#12  $R1, #12$ vfd\_transfer: ;send a command in R0 and data from PTR with length in R1 to the display PSH LR L PSH LR<sup>H</sup> JSR spi\_select JSR vfd\_spi\_xfer dibo01 INC PTR\_L STA R0 JSR vfd\_spi\_xfer DEC R1<br>TST R1 TST<sub>1</sub> JNF \_dibo01 JSR spi\_deselect<br>JMP return return vfd\_spi\_xfer: ;Speed optimized SPI transfer for the VFD display: ;One-byte transmission with LSB first. ;In: R0 = byte to send ;Changes: ACCU, R0 LD PAR2,#4 ;output bit, clock falling edge \_spixf1 ROL OUTP3 **ROR RO**  ROR OUTP3 LDA OUTP3 IO OUT\_PORT3 ;clock rising edge LDA #0x20 ; SPI\_SCK OR OUTP3 IO OUT\_PORT3 DEC PAR2 ;output bit, clock falling edge ROL OUTP3 ROR RO ROR OUTP3 LDA OUTP3 IO OUT\_PORT3 ;clock rising edge LDA #0x20; SPI\_SCK OR OUTP3 IO OUT\_PORT3 TST PAR2 JNF \_spixf1 ;clock falling edge LDA OUTP3 IO OUT\_PORT3 RET